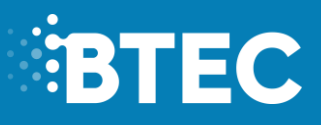

# **Administrative Support Guide**

2017 – 2018

**External Assessments in BTEC Nationals in Computing 31771H - Unit 4: Software Design and Development Project.**

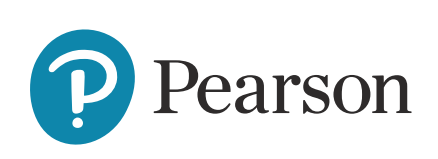

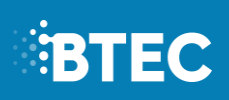

## **Contents**

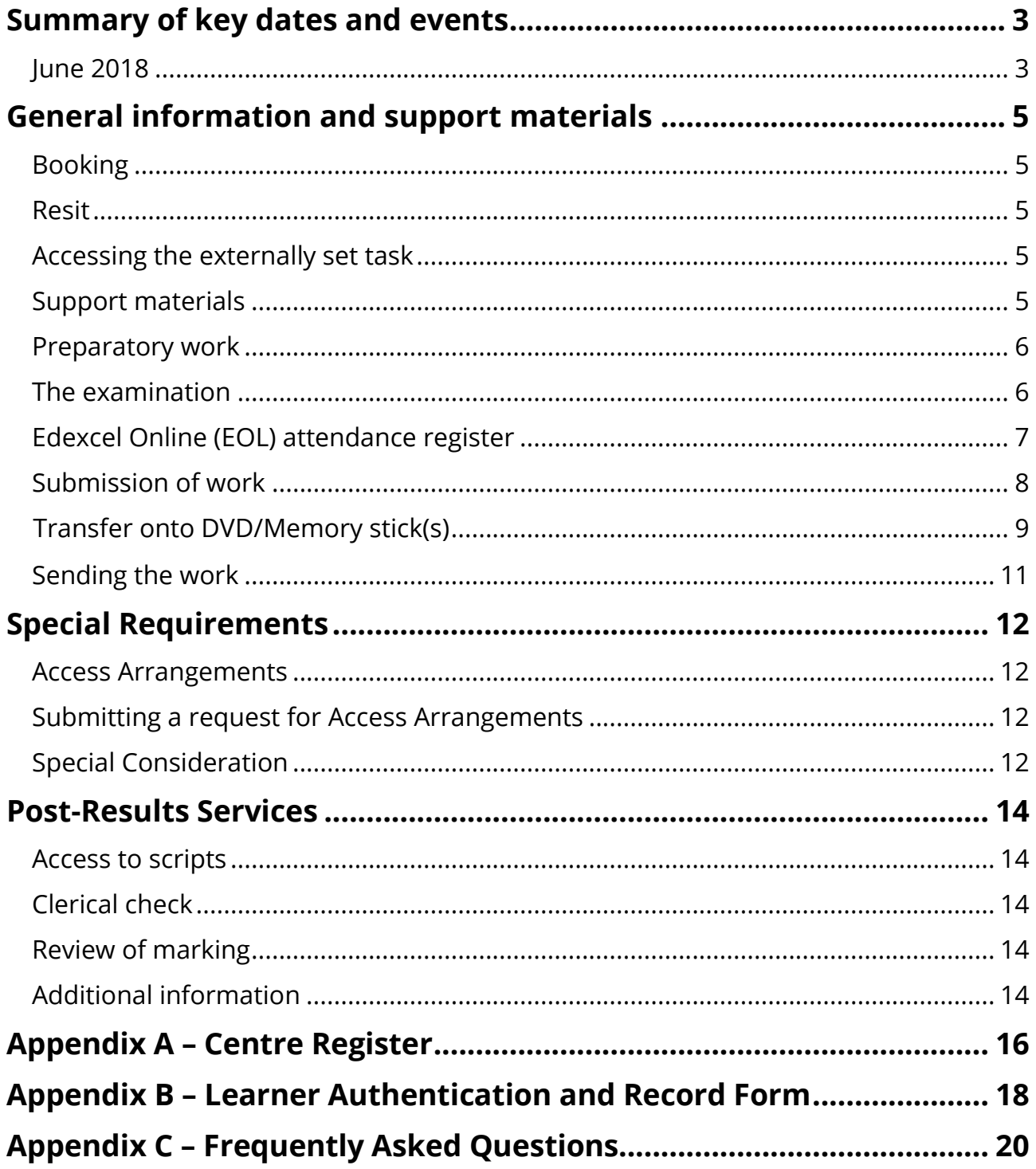

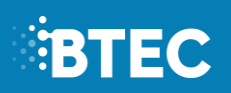

## <span id="page-2-0"></span>**Summary of key dates and events**

## <span id="page-2-1"></span>**June 2018**

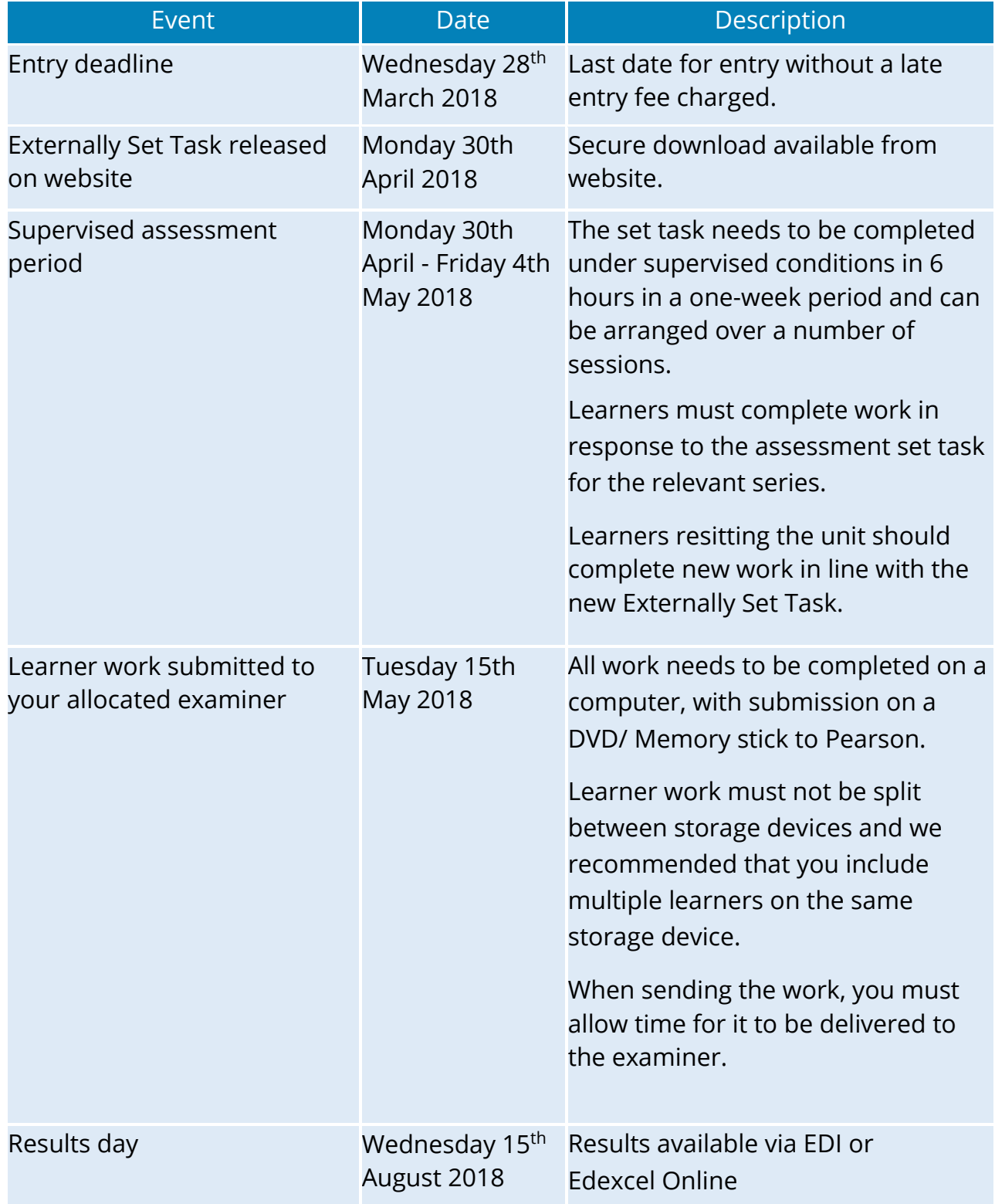

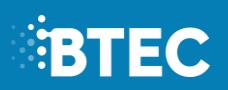

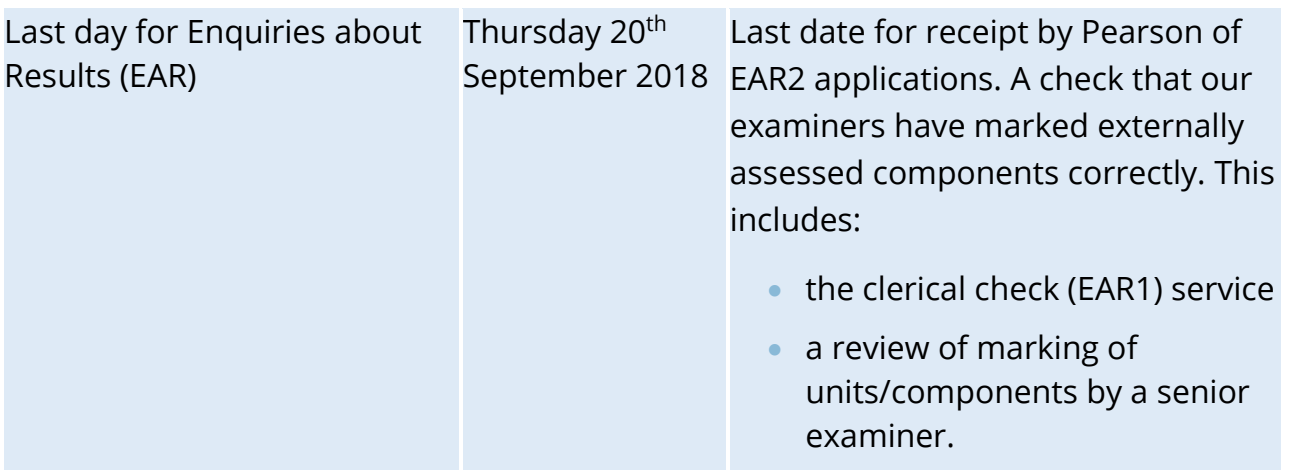

Note: It is imperative that entries are made, following registration if the intention is for learners to take the exam in that year.

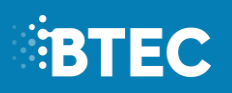

## <span id="page-4-0"></span>**General information and support materials**

## <span id="page-4-1"></span>**Booking**

It is essential that centres ensure that **learners are entered for their chosen examination series (June)**.

*It is vital that entries are submitted in order to ensure that an examiner is allocated to your centre.* 

### <span id="page-4-2"></span>**Resit**

Learners may attempt the external unit in any available assessment session, once they are ready. Learners must produce new work to match the new externally set task. There is a charge for retaking the external assessment. There is **one** resit opportunity for the assessment.

## <span id="page-4-3"></span>**Accessing the externally set task**

The externally set task will be available for download from the BTEC website on the date specified for the series. It is available under the "Course Material" category [here.](http://qualifications.pearson.com/en/qualifications/btec-nationals/computing-2016.coursematerials.html#filterQuery=Pearson-UK:Category%2FExternal-assessments)

Please note that your Examinations Officer will need to enter their username and password in order to download this secure material. They will then be able to pass this onto you to enable you to set up user accounts prior to the externally set task being completed.

## <span id="page-4-4"></span>**Support materials**

The following support materials are available from the Pearson website [here.](http://qualifications.pearson.com/en/qualifications/btec-nationals/computing-2016.coursematerials.html#filterQuery=Pearson-UK:Category%2FExternal-assessments)

- Sample Assessment Materials (SAMs)
- Additional Sample Assessment Materials (SAMs)
- Unit 4 Specification
- Sample Marked Learner Work

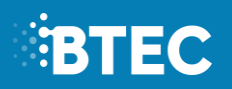

Teachers: if you have any subject specific teaching queries please contact the Subject Advisor team on 020 7010 2161 or e-mail: [TeachingComputerScience@pearson.com](mailto:TeachingComputerScience@pearson.com)

Examinations officers: if you have any questions relating to bookings, registrations, training courses, EOL, invoices, certificates, eligibility, approvals or results please contact Account Services on 0344 463 2535 or e-mail[:examsofficers@pearson.com](mailto:examsofficers@pearson.com)

### <span id="page-5-0"></span>**Preparatory work**

The date the secure examination files will be released is specified in the summary of the key dates at the beginning of this document and in the examination timetables.

Centres must not discuss the details of the examination content with candidates.

### <span id="page-5-1"></span>**The examination**

Centres may split the 6 hours allowed for this examination into sessions convenient to themselves.

During the sessions candidates are **not** allowed access to any work they may have created prior to the examination.

Candidates should have access to offline code libraries and documentation that are provided by their IDE. They should not have access to any online resources or textbooks.

Centres are allowed to print off copies of the examination paper for candidates to use within each session

Candidates are **not** allowed to remove anything from the examination room between sessions. Examination papers and candidates' notes **must** be collected at the end of each session, stored under secure conditions and re-issued at the start of the next session.

Any unwanted documents produced during any session should be collected and stored under secure conditions until the end of the examination window, at which time they should be destroyed.

Candidates must only be allowed access to their examination user area during the sessions.

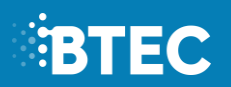

Candidates may **not** have access to email or Internet during the examination.

Communication between candidates during each session is **not allowed**. Candidates must be advised that communication between candidates between sessions relating to this **examination content** is **not** permitted throughout the examination window.

## <span id="page-6-0"></span>**Edexcel Online (EOL) attendance register**

The attendance register for Computing should be completed on Edexcel Online. You should complete this once all learners have finished the assessment and you are ready to send your learners' work to the examiner.

**If a learner is absent from the assessment, or has been withdrawn, you must inform us by marking them as 'Absent'. All learners who complete work should be marked as 'Present'.**

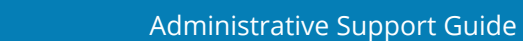

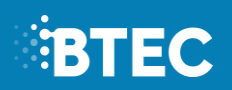

## <span id="page-7-0"></span>**Submission of work**

Learner work will be externally assessed and marked. You must submit the work for all learners taking this set task. The assessment criteria are available in the Sample Assessment Materials on the BTEC Nationals website.

You will be provided with labels containing the examiner address and details, who you will submit all work to. The following materials must be sent to the examiner by the **deadline specified for the series (see relevant table of key dates above).**

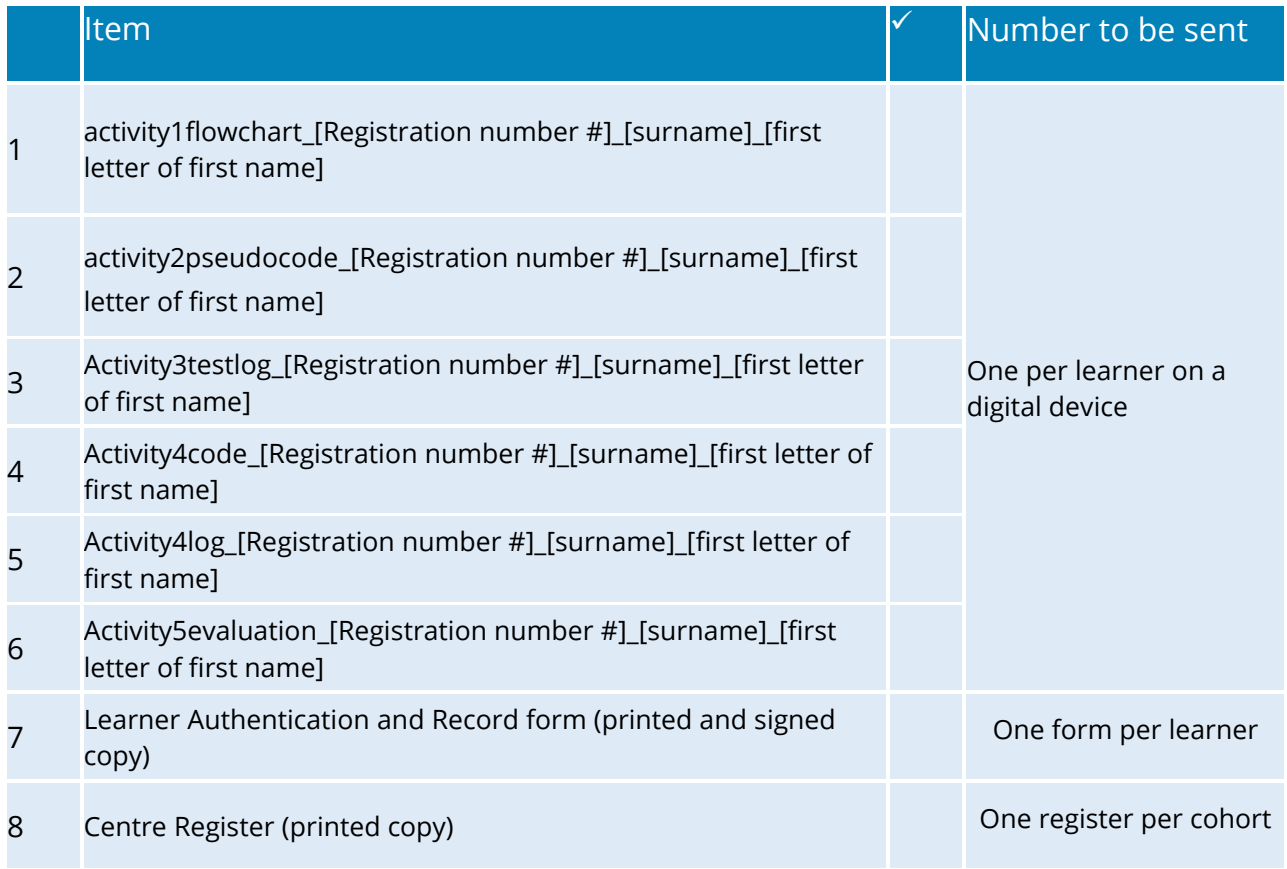

Copies of the forms are provided in the Appendix of this booklet. These forms are also

available in Word format on the website. They can be filled in electronically, but they **must be printed and signed.**

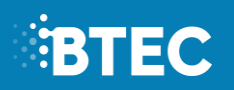

### <span id="page-8-0"></span>**Transfer onto DVD/Memory stick(s)**

You must submit all assessment material on DVD(s)/Memory stick(s). More than one learner's work can be submitted on each DVD(s)/Memory stick presented. Learners' work must be copied onto memory sticks/burnt to the DVD(s). We require that you create **datafiles** organised in the following way:

 You must create a folder for each learner. Each folder should be named according to the following naming convention:

### **[Centre #]\_[Registration number #]\_[surname]\_[first letter of first name]**

Example: Alex Green with registration number JA00756 at centre 12345 would have work in a folder titled 12345\_ JA00756\_Green\_A.

 Each folder must then contain the six pieces of assessment evidence. Each piece of the evidence should be named according to the following naming convention:

### **[Activity title #]\_[Registration number #]\_[surname]\_[first letter of first name]**

Example: Alex Green with registration number JA00756 would have work in the folder titled for activity 1 as:

activity1flowchart \_ JA00756\_Green\_A.pdf

Please see an example below:

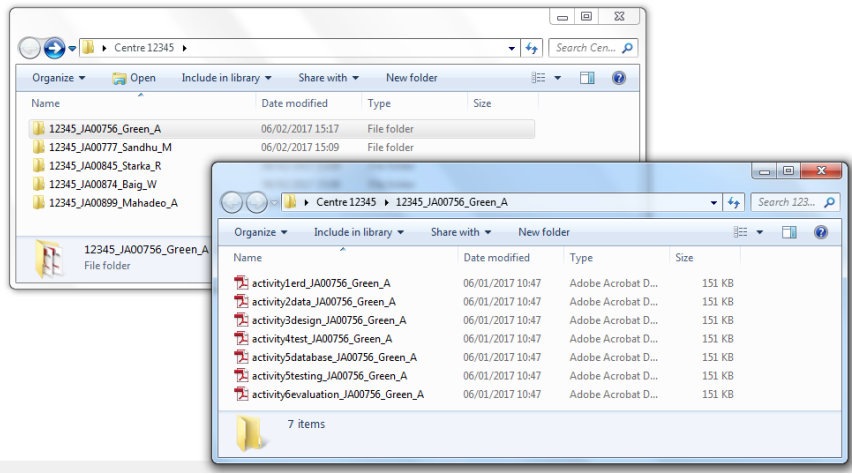

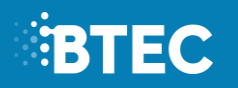

The DVD(s)/memory stick(s) and hard protective case should be **clearly labelled** with:

- centre number and name
- 'BTEC Computing Unit 4 (series date)'
- DVD/Memory stick number (if more than one is being provided e.g. 1 of 2).

Centres are reminded that **DVDs/Memory sticks are not returned**, therefore you must make a copy for your own records and in case discs are damaged or lost within the postal system. **Any other form of media will be rejected**.

The DVD(s) must be a new, previously unused disc(s).

Before the DVD(s)/Memory stick(s) are sent for marking, the teacher should check that:

- the DVD(s)/Memory stick(s) play in other computers.
- at least one copy has been made of the Learners work in case of postal problems.

Centres should retain copies of Leaner work until after the examination session and appeals processes have completed.

Copies of the forms are provided in the Appendix of this Document. These forms are also available in a Word format on the website. They can be filled in electronically, but **they must be printed and signed**.

Please note that the learner's **BTEC registration number** must be indicated in the relevant field in the forms (GCE candidate number should not be used).

Absent learners should be indicated with an "A" on the assessment forms/online attendance register.

Centres are advised to retain proof of postage.

All materials sent to the examiner for this unit, including DVD(s)/Memory stick(s) and forms, will be retained by Pearson.

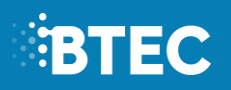

## <span id="page-10-0"></span>**Sending the work**

Each centre is allocated an examiner that will mark their cohort's work. Labels will be provided by Pearson, that state the examiner's name and address.

Centres need to use the labels they are provided with to send the work off to the examiner.

Centres must not send the work to their Standards Verifier or to an examiner for another subject.

## **EBTEC**

## <span id="page-11-0"></span>**Special Requirements**

Requests for **access arrangements** and **special consideration** are made on behalf of learners:

- with known and long-standing learning difficulties
- with physical disabilities, permanent or temporary
- with sensory impairment
- whose first language is not English, Irish or Welsh
- who have difficulties at, or near, the time of assessment that may affect their performance in that assessment.

### <span id="page-11-1"></span>**Access Arrangements**

Access Arrangements allow learners to show what they know and can do without changing the demands of the assessment, i.e. using a reader or scribe. Access Arrangements are approved **before** an examination or assessment and they allow learners with special educational needs, disabilities or temporary injuries to access the assessment.

### <span id="page-11-2"></span>**Submitting a request for Access Arrangements**

Access arrangements **should be made online, via Edexcel Online**. First, select 'BTEC' on the qualification drop-down list, and then select 'Access Arrangements'. You will need to access the Access Arrangement online tool in order to complete an application. Submission of Access Arrangements for Externally set tasks should be submitted at least **6 weeks** before the work submission deadline.

## <span id="page-11-3"></span>**Special Consideration**

Special consideration is applied **following** an examination or assessment. This ensures that a candidate who has a temporary illness, injury or indisposition at the time of the examination is given some compensation for those difficulties or circumstances. Please refer to the JCQ regulations and guidance booklet *Access Arrangements, Reasonable Adjustments and Special Consideration, General and Vocational Qualifications* for information on candidate eligibility, procedures, evidence requirements and deadline.

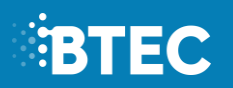

You can apply for special consideration by using **'Form 10'**. The form can be downloaded from the JCQ website [here.](http://www.jcq.org.uk/exams-office/access-%20arrangements-and-special-consideration/forms/form-10---application-for-special-%20consideration)

To ensure effective processing of an application, centres must additionally submit evidence to support the application, such as a statement from a member of centre staff or any other appropriate information. The head of the centre or exams officer must authorise and sign all applications submitted for special consideration.

JCQ/SC Form 10 must be completed in detail and submitted to the **Special Requirements Section** at **Pearson**, prior to the marking of learners' work. This should be sent with the appropriate documentation, such as medical certification, to: email: [uk.special.requirements@pearson.com](mailto:uk.special.requirements@pearson.com)

Learners will not be eligible for special consideration if the effect on the final assessment cannot be reliably quantified by Pearson. Please therefore ensure that full details of dates when the learner was suffering from the illness, injury or indisposition is given along with any appropriate supporting evidence. No special consideration can be made unless JCQ/SC Form 10 is submitted. The centre should retain copies of any such forms.

If an application for special consideration is accepted, Pearson will review the learner's performance in the part(s) of the examination which have been completed. Pearson will take into account all the available evidence to compensate for the adverse circumstances and make an appropriate award

The examinations officer will be able to advise on learner eligibility for special consideration. Special consideration applications must be made no later than 7 days after the final examination.

Special consideration will **not** be given to those students absent because of holidays.

## **EBTEC**

## <span id="page-13-0"></span>**Post-Results Services**

## <span id="page-13-1"></span>**Access to scripts**

Our Access to Script (ATS) services allow you to request copies of your candidates' marked exam papers. Scripts do not have examiner annotation on them. The marked script allows teachers to evaluate how the student performed on particular questions in relation to what they have been taught; the Principal Examiner's Report and the exemplars that we make available demonstrate how the mark scheme is applied.

## <span id="page-13-2"></span>**Clerical check**

This service (EAR1) constitutes a check of all clerical procedures which lead to the issue of a result.

This service includes the following checks:

- all parts of the work have been marked
- $\bullet$  the totalling of marks
- $\bullet$  the recording of marks
- $\bullet$  the application of any adjustments
- the application of grade thresholds.

Please note that learners' marks can go up or down.

## <span id="page-13-3"></span>**Review of marking**

Requests for a Review of marking (EAR2) can be made by the examinations officer via Edexcel Online. Once the request has been received Pearson will arrange for the learner's work to be sent to a senior examiner for remarking. Learners' marks may be confirmed, lowered or raised.

## <span id="page-13-4"></span>**Additional information**

Please note that Enquiries About Results and Access to Scripts requests can only be submitted using Edexcel Online. Centres are advised to submit applications at the earliest opportunity, as applications cannot be accepted after the published closing date. There is a fee involved for these services. Note that the fee is waived if a learner's

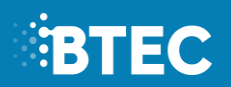

grade is increased following an Enquiry About Results.

More information regarding the different types of Results Enquiry Services available to centres and how to apply for the services can be found online [here.](http://qualifications.pearson.com/en/support/support-topics/results-%20certification/post-results-services.html#tab-AccesstoscriptsATS)

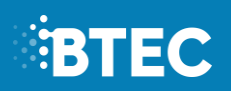

## <span id="page-15-0"></span>**Appendix A – Centre Register**

The following page provides the Centre Register form that must be completed for the cohort of learners submitting work for Computing Unit 4: Software Design and Development Project.

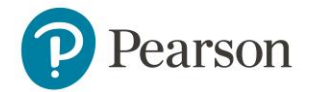

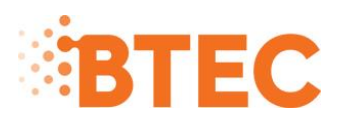

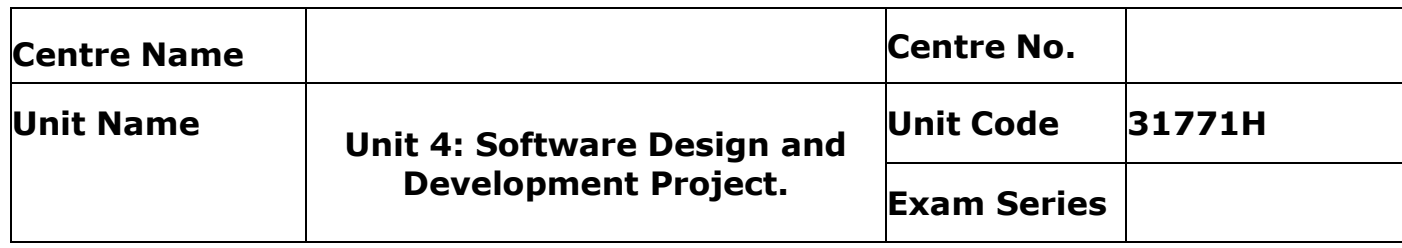

BTEC Nationals in Computing - Centre Register

**T**his form must be completed and sent to your examiner along with the Storage Device

(All learners entered for the unit must appear on this register. Please indicate an absence or withdrawal with "A")

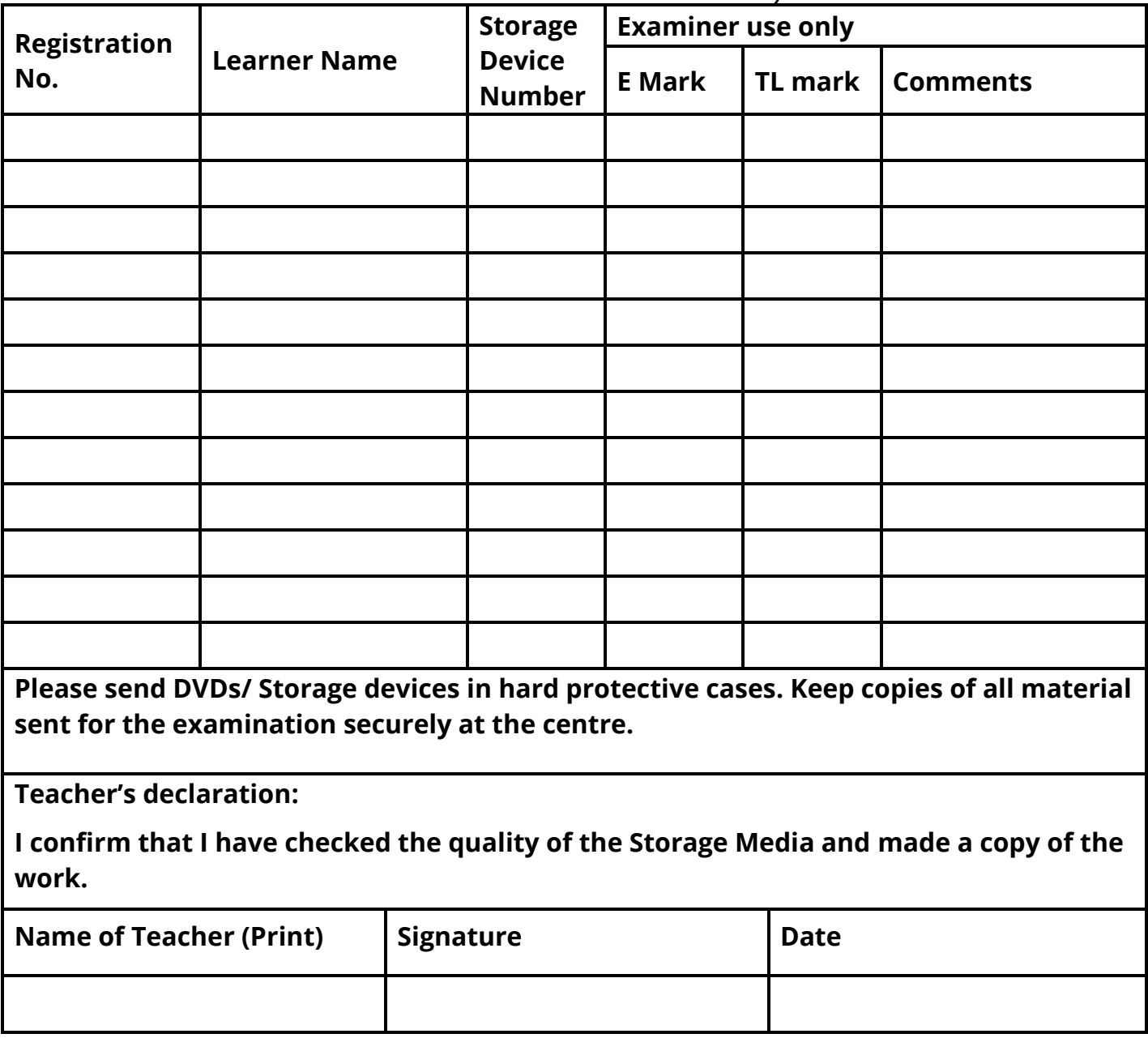

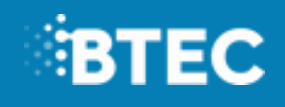

## <span id="page-17-0"></span>**Appendix B – Learner Authentication and Record Form**

The following page provides the Learner Authentication and Record Form that must be completed by each learner submitting work for Computing Unit 4: Software Design and Development Project. You must complete the header (centre name and number) and Section B only for each learner submitting work for Computing Unit 4: Software Design and Development Project. Section C will be completed by the examiner.

The form must be countersigned by the teacher.

Please note that the learner's BTEC registration number should be indicated in the relevant field (GCE candidate number should not be used).

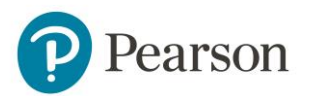

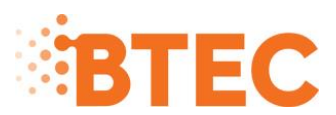

### **Section A: Must be completed by the Centre**

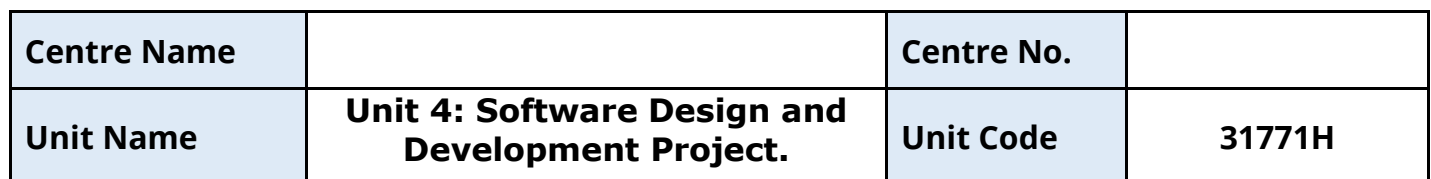

### **NQF BTEC Nationals in Computing – January 2018 LEARNER AUTHENTICATION AND RECORD SHEET**

#### **DO NOT ATTACH ANYTHING TO THIS FORM**

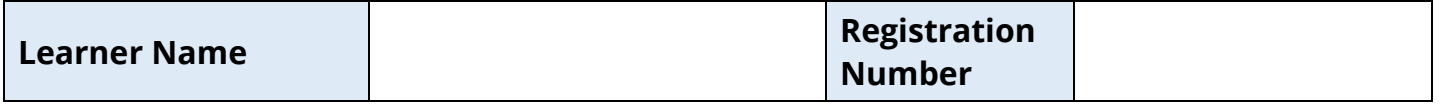

### **Section B: Must be completed by the Teacher and Learner**

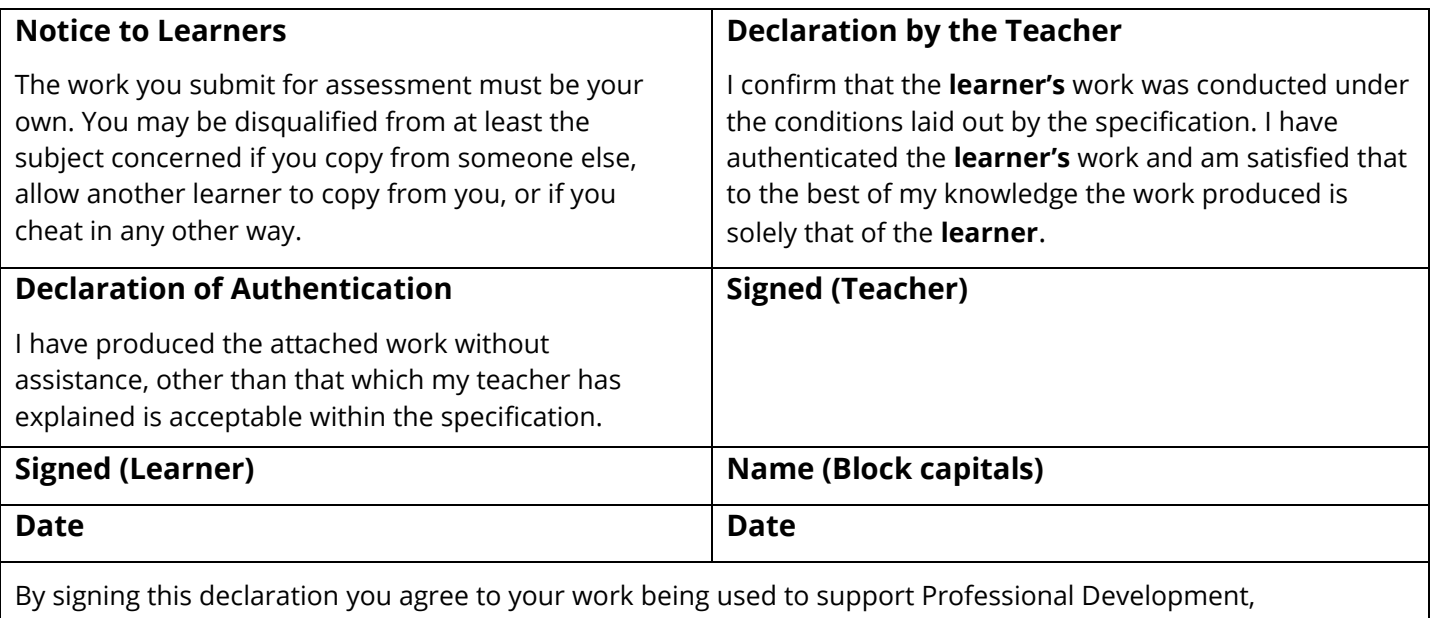

Online Support and Training of teachers and/or Pearson Moderators or Examiners. If you have any concerns regarding this please contact [btecdelivery@pearson.com](mailto:btecdelivery@pearson.com)

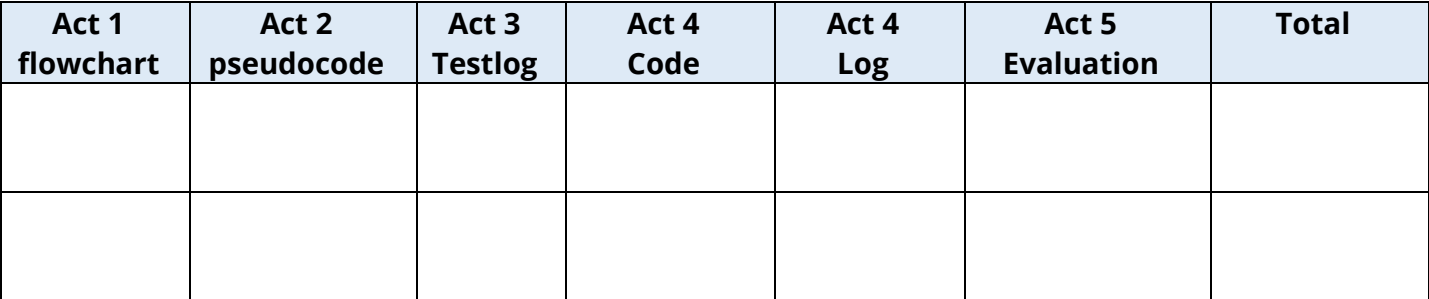

## **BTEC**

## <span id="page-19-0"></span>**Appendix C – Frequently Asked Questions**

### **Can we retake the external assessment? How many times? When can we retake it?**

There will be opportunities to retake the external assessment in the following year; learners will be required to create new work using the following year's Progression Opportunities. There will be a charge for retaking the external assessment. Please note, learners can only retake this unit once.

**Is the assessment criteria for the externally assessed unit in the specification?** No, but the mark scheme is published on the website [here.](http://qualifications.pearson.com/en/qualifications/btec-nationals/computing-2016.coursematerials.html#filterQuery=Pearson-UK:Category%2FExternal-assessments)

**Shall we wait for the submission deadline before submitting work?** No, please send work as soon as the work has been completed. It is not necessary to wait until the submission deadline.

### **Is there sample material?**

Sample Assessment Material (SAMs) and Additional Sample Assessment Material can be found on our website [here.](http://qualifications.pearson.com/en/qualifications/btec-nationals/computing-2016.coursematerials.html#filterQuery=Pearson-UK:Category%2FExternal-assessments)

### **Where can I find the ICEA document?**

The Information for Conducting External Assessments can be found on our website [here.](https://qualifications.pearson.com/content/dam/pdf/Support/Conducting-%20examinations/Instructions-for-conducting-external-assessments-(ICEA).pdf)

#### **How do I make entries?**

Information on how to make entries can be found [here.](http://qualifications.pearson.com/en/support/support-topics/registrations-and-%20entries/academic-registrations-and-entries/making-academic-entries.html)

#### **Where can I find the Information Manual?**

The BTEC specific section from our Information Manual can be found [here.](http://qualifications.pearson.com/content/dam/pdf/Support/Information-)

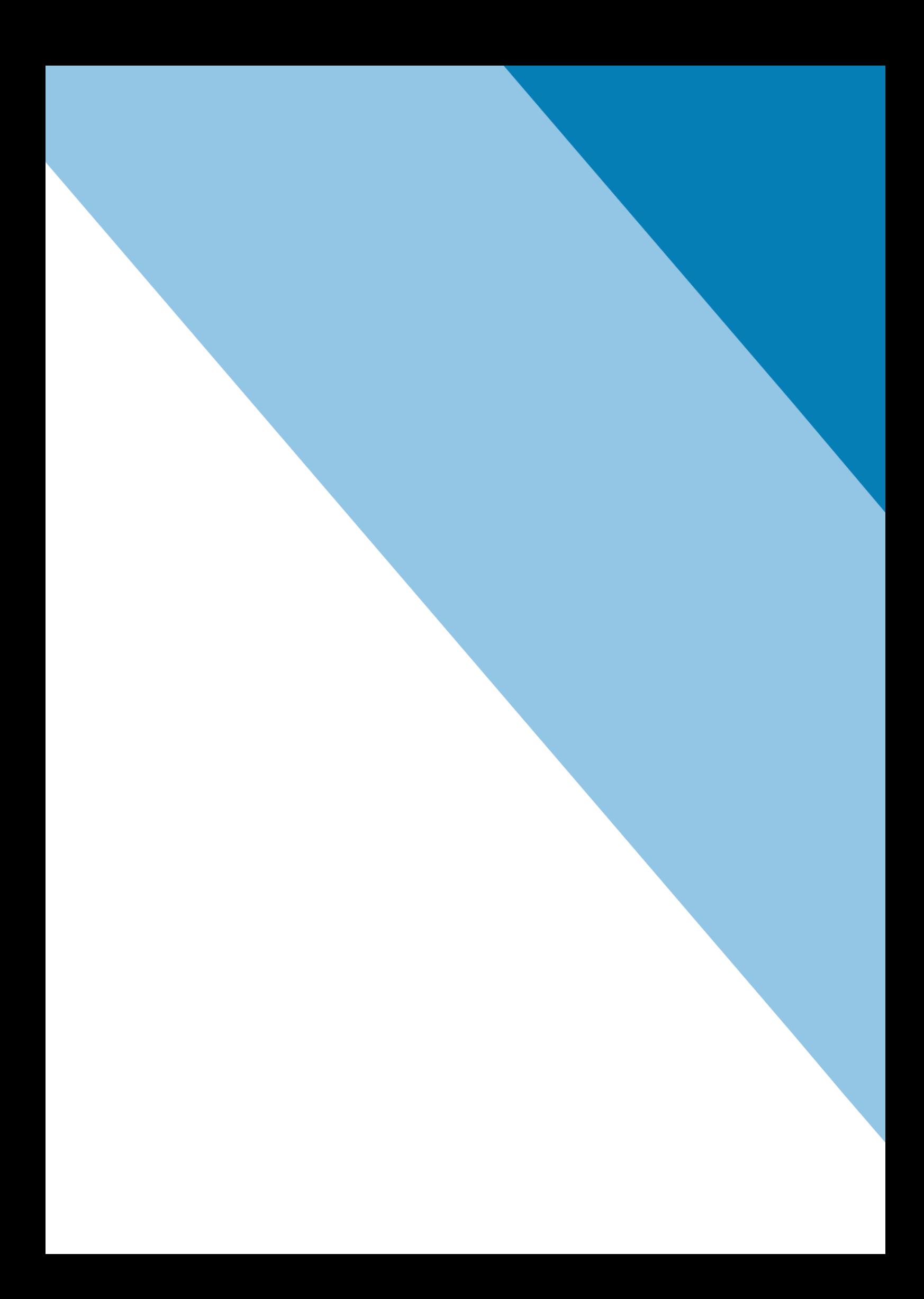